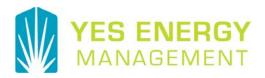

### RENTCafé Auto-pay

Requirement: A payment method must be setup (Credit Card or bank account (ACH). Debit cards are not allowed at this time.

Auto-pay is designed to "Pay What You Owe" or your full account balance on a monthly basis.

### **How to setup Auto Pay**

- 1. Select the Auto-pay Setup menu item
- 2. Select the Payment Account
- 3. Enter Start Date to begin Auto-pay
- 4. Enter End Date to end Auto-pay
- 5. Pay on Day; select day of the month payment will be made
  - a. Suggest selecting a day greater than statement date, but before payment due date to ensure payment is applied to account balance and to avoid late fees
- 6. Enter Max Pay Amount
- 7. Hit Next button

#### **Payments**

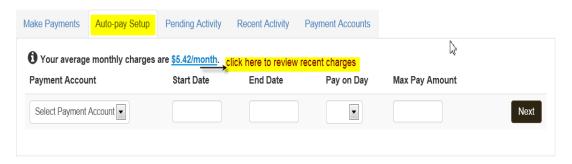

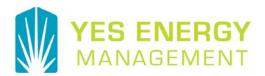

Confirmation Page. Review and accept Terms and Conditions to complete Auto-pay setup. Note: the Terms and Conditions is a Yardi's standard document and any references to Renters doesn't apply to our clients.

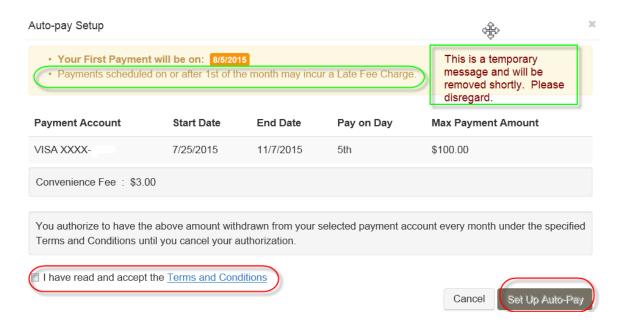

## Allowing resident to edit or delete Auto-pay

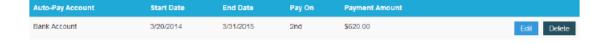

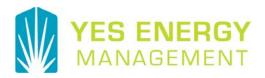

# FREQUENTLY ASKED QUESTIONS

#### Is Auto-pay for me?

This feature works best for residents that accrue monthly charges. Residents with threshold billings should note the Auto-pay feature will not consider the threshold amounts.

What payment methods are available?

Credit Cards and ACH.

Why enter Max Payment Amount?

This option protects you from withdrawing more than account balance amount, expected.

Will a convenience fee be charged?

Yes, when using a Credit card, the \$3.00 fee will be applied.

What happens if my account balance is zero or less?

No payment will be processed for the month.

When will my payment be applied?

Payments will be reflected on your account the following day in the early morning. (similar to other online payments)

How do I edit or cancel Auto-pay?

Edit and delete functions are available on the Auto-pay setup screen.